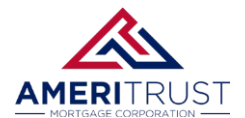

## **How to reset your Password**

**Option 1:** Click "Forgot password" on the login page.

**Partner Login - [AmeriTrust TPO](https://ameritrusttpo.com/partner-login/)**

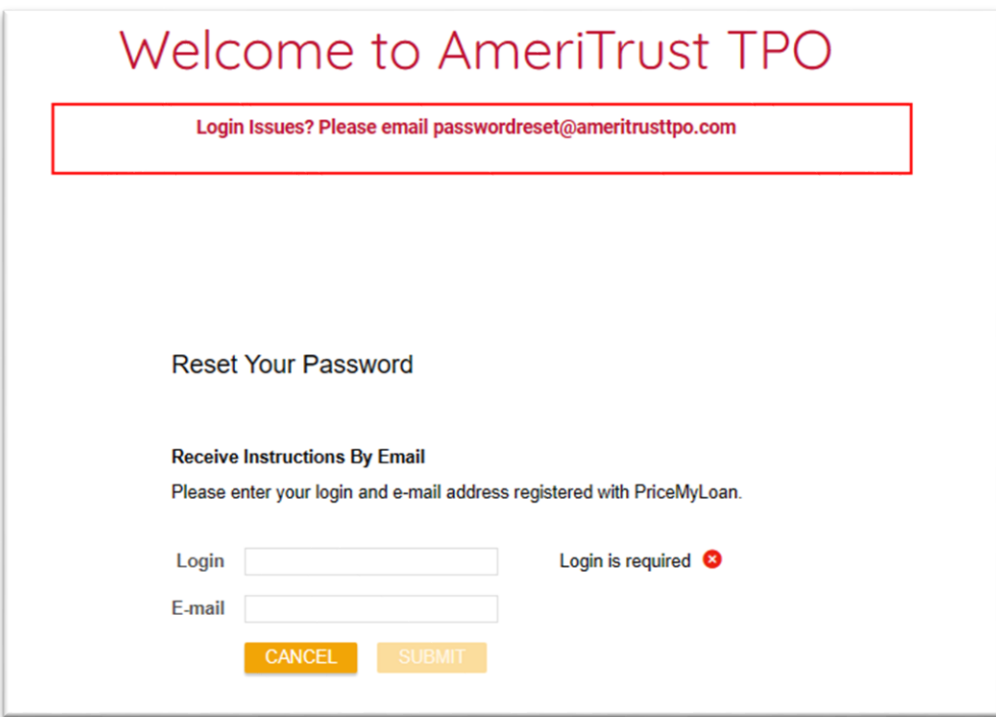

• Enter your username and email to receive instructions to reset your password.

**Option 2:** Send an email to: **[passwordreset@ameritrusttpo.com](mailto:passwordreset@ameritrusttpo.com)**

## **Frequently Asked Questions**

## **Q. Do I have to set up the 3 security questions?**

**A.** No, you can skip this, but the system will continue to ask.

- **Q. I clicked Forgot Password but never received an email.**
- **A.** The 3 security questions must be configured for this feature to work.
- **Q. I tried logging in several times and now it says my account is locked.**
- **A.** Please email **[passwordreset@ameritrusttpo.com](mailto:passwordreset@ameritrusttpo.com)** and your request will be completed within the hour.